## **Nastavení zasílání informací o událostech v ISu e-mailem**

Informační systém IS SU může uživatele informovat o vybraných změnách a aktualizacích např.: o zkušebních termínech, o obsahu poznámkového bloku, udělených známkách, ale i o změně studijního obsahu, diskuzních fór, blogů aj.

1. Nastavení naleznete na **[samostatné stránce](https://is.slu.cz/auth/udalosti/nastav_log)** nebo po přihlášení: dlaždice "Systém" / "Nastavení systému" / "Události" / "Nastavení zasílání informací o událostech v ISu e-mailem"

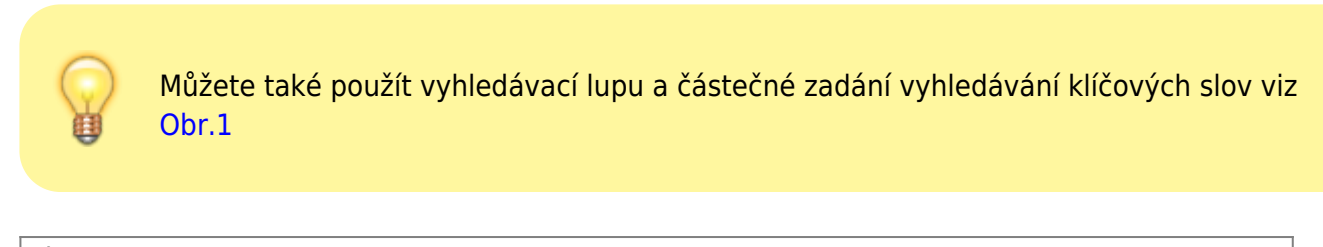

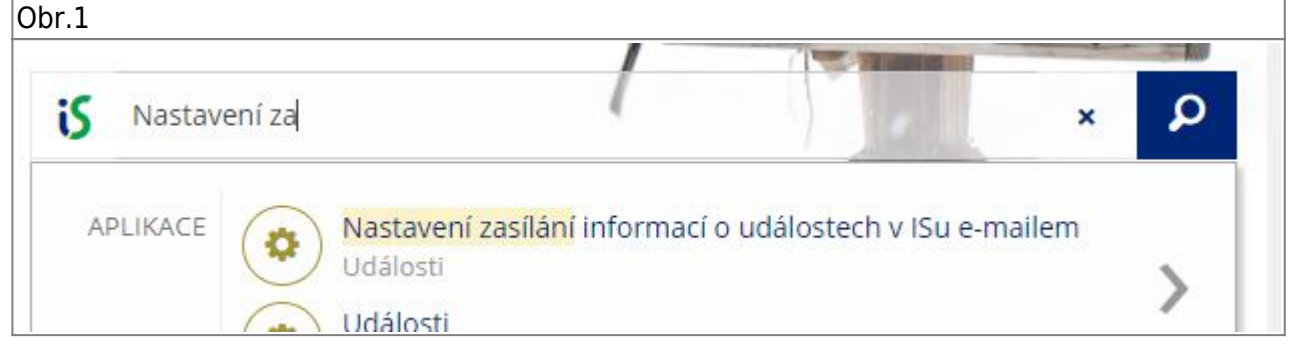

**2.** Nejprve zvažte **optimální interval** mezi dvěma informačními emaily, viz [Obr.2](https://uit.opf.slu.cz/_media/zasilani_informaci:navody:is75.png)

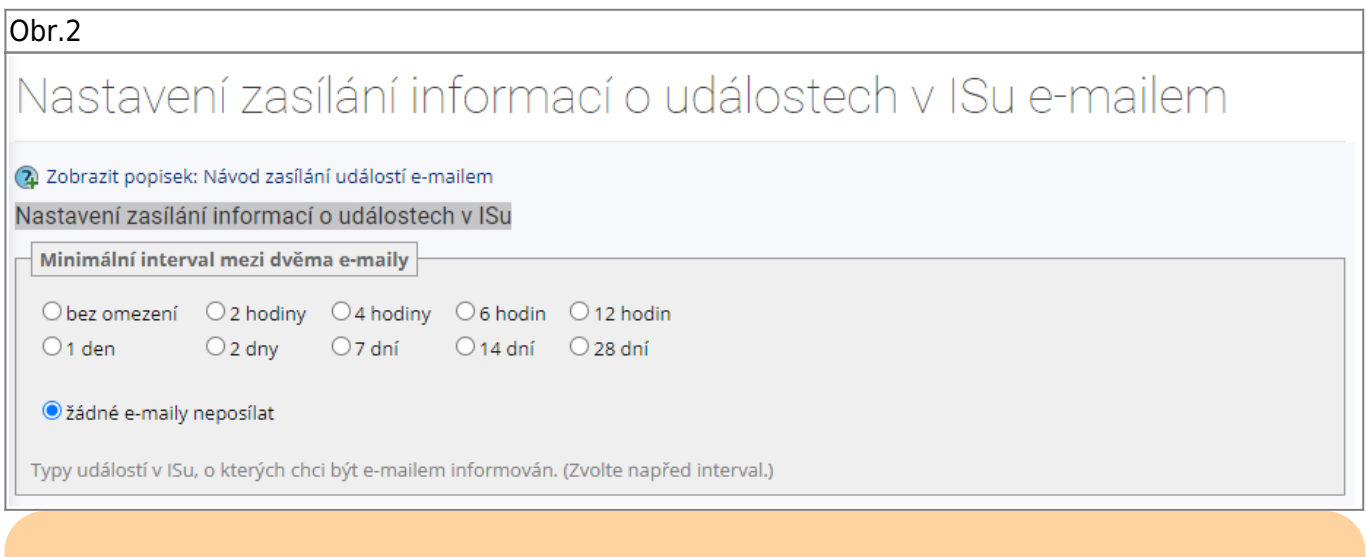

Výchozí nastavení je "žádné e-maily neposílat". Po změně na jakoukoli jinou variantu "bez omezení" ... "28 dní" systém zpřístupní další detailnější volby.

**3.** Volby zejména pro studenty: zvolte o kterých událostech chcete být informování a jakou formou: "Stručně" / "Úplně". Viz [Obr.3](https://uit.opf.slu.cz/_media/zasilani_informaci:navody:is76.png)

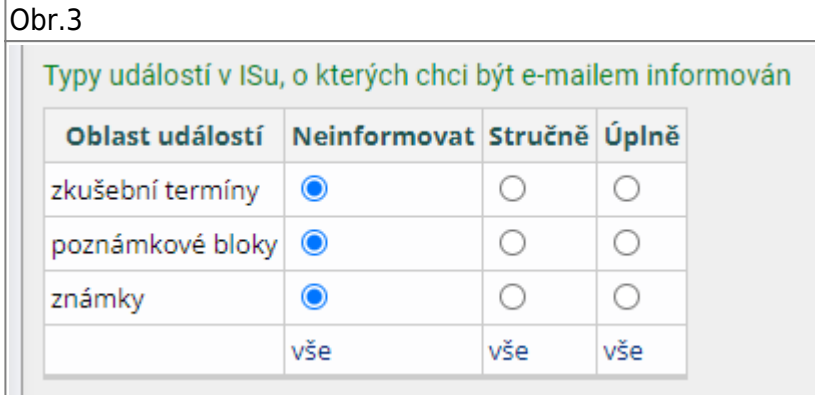

**4.** Dále zvolte zda chcete být informováni při reakcích (kementováním) na Vaše příspěky ve fórech. Viz [Obr.4](https://uit.opf.slu.cz/_media/zasilani_informaci:navody:is77.png)

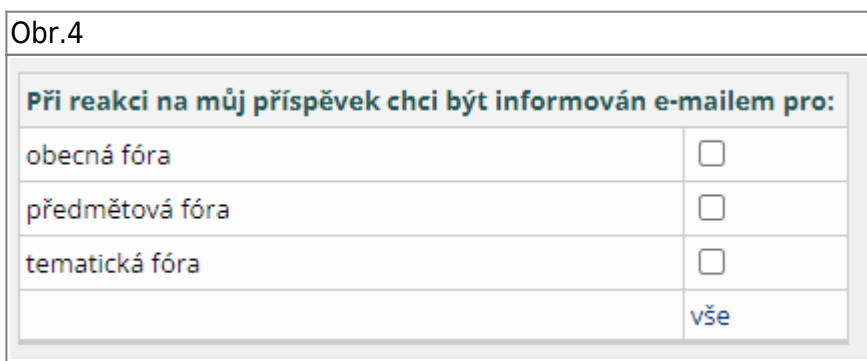

**5.** Pokud jste se již v systému zapojili do diskuzí, čtení blogů, označili složku materiálů pro sledování atp., můžete **kdykoliv změnit volbu sledování** těchto **jednotlivých položek**. Viz [Obr.5](https://uit.opf.slu.cz/_media/zasilani_informaci:navody:is78.png)

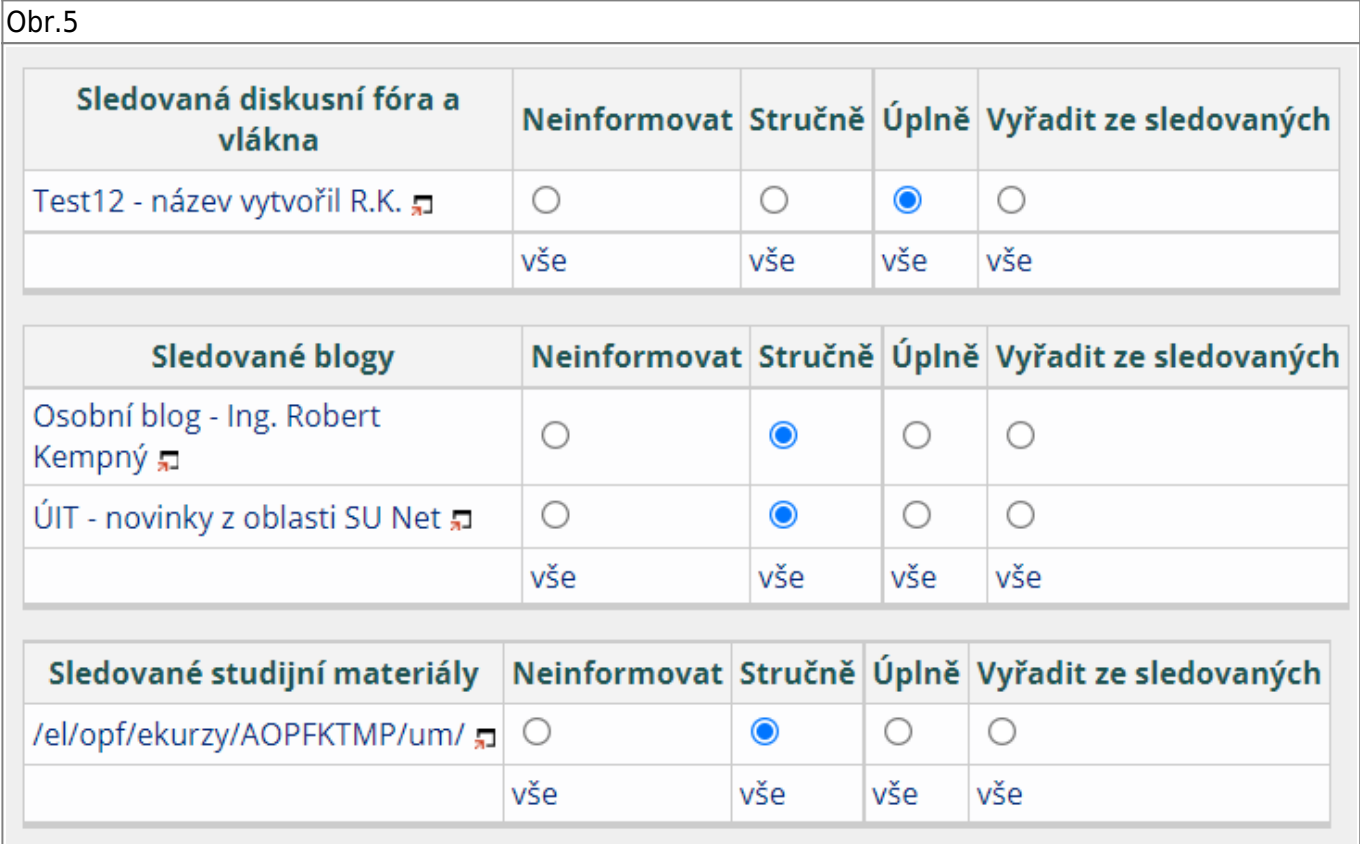

From: <https://uit.opf.slu.cz/>- **Ústav informačních technologií**

Permanent link: **[https://uit.opf.slu.cz/zasilani\\_informaci?rev=1632745095](https://uit.opf.slu.cz/zasilani_informaci?rev=1632745095)**

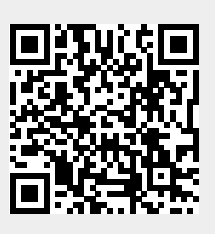

Last update: **2021/09/27 12:18**